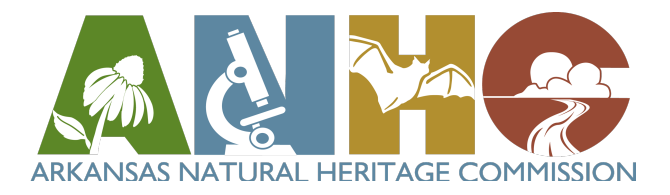

# **How to Use the ANHC iNaturalist Projects**

The ANHC maintains many projects on iNaturalist. Each ANHC project collects observations that fall within the boundaries of a natural area. ANHC has a project for each natural area and an "umbrella" project, which contains all the natural areas. Each project contains a lot of data that you can use to plan a trip to a natural area and knowing how to navigate the website will help!

Here is an annotated example of a natural area project from a computer:

#### **Overview tab:**

The overview tab shows photos of recent observations, project stats (who has made the most observations, who has documented the most species, and the most observed species), and a map of where the observations were made.

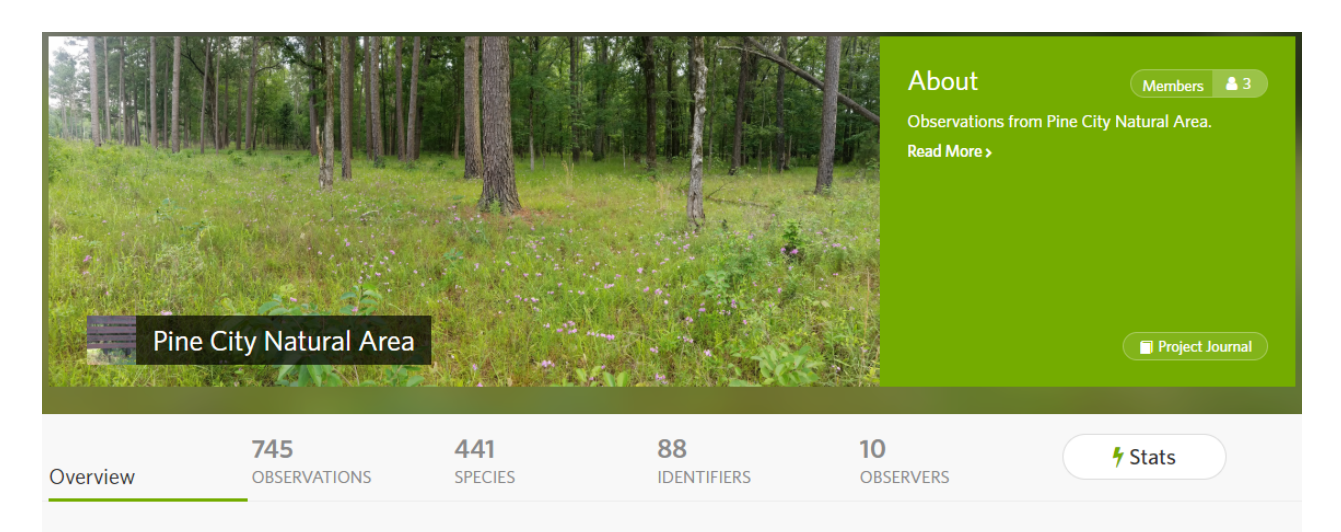

# Recent Observations ●

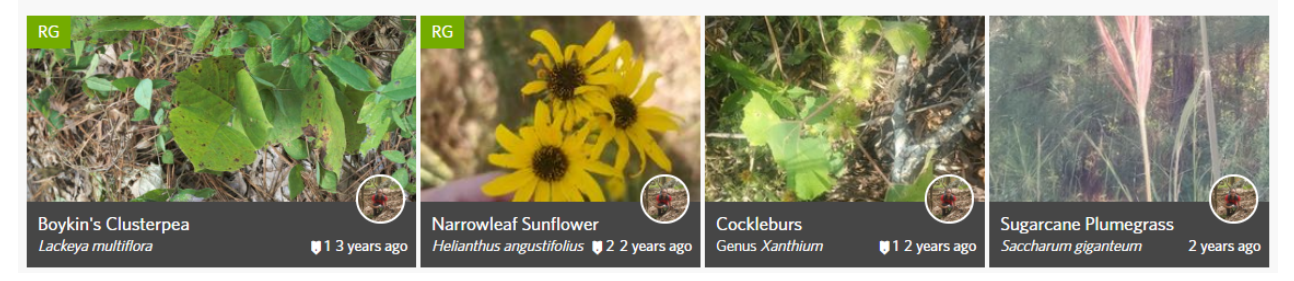

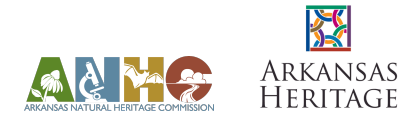

**View All** 

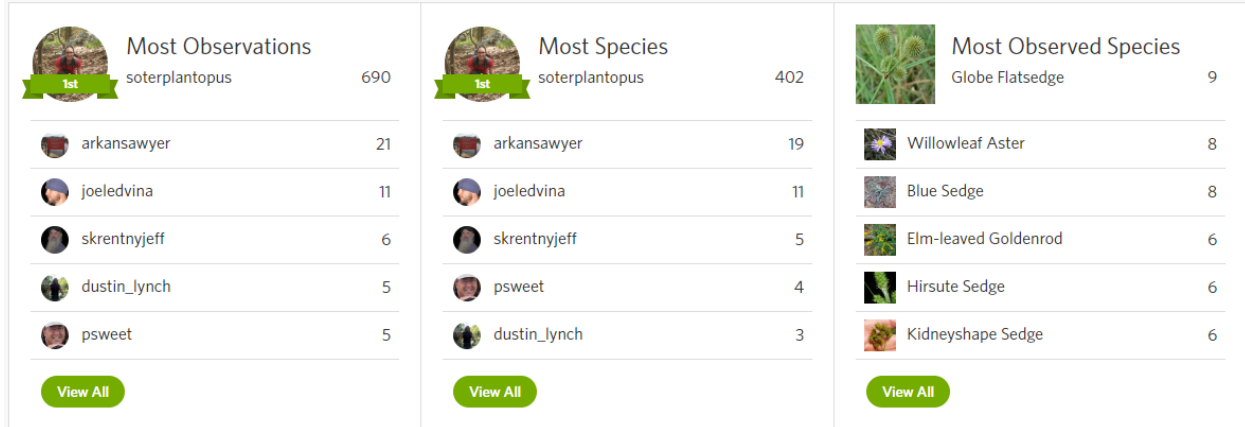

The map tool can be used to find portions of the natural area that have not been surveyed previously. Point colors indicate type of organism observed (see **Stats tab** below for color code). If you're interested in exploring less documented areas, be sure to check a terrain map to make sure it's safe to survey the area! It might be underwater or inaccessible due to steep slopes.

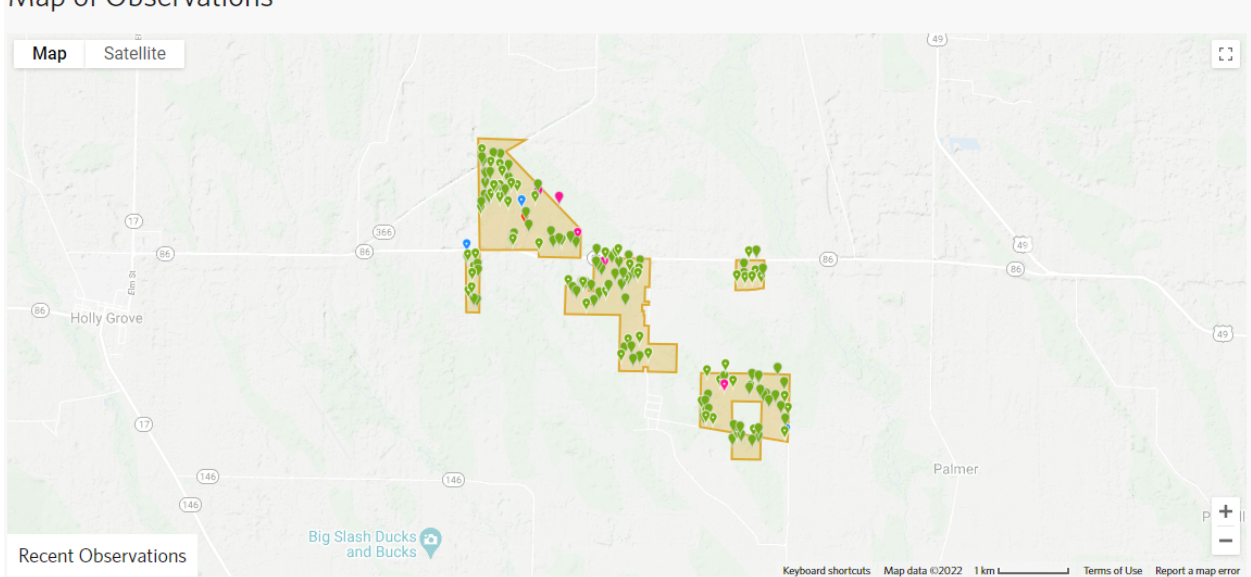

## Map of Observations

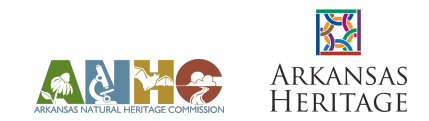

## **Observations tab:**

The observations tab allows you to see the observations for the natural area project. It opens in a grid layout with the most recently added observations first:

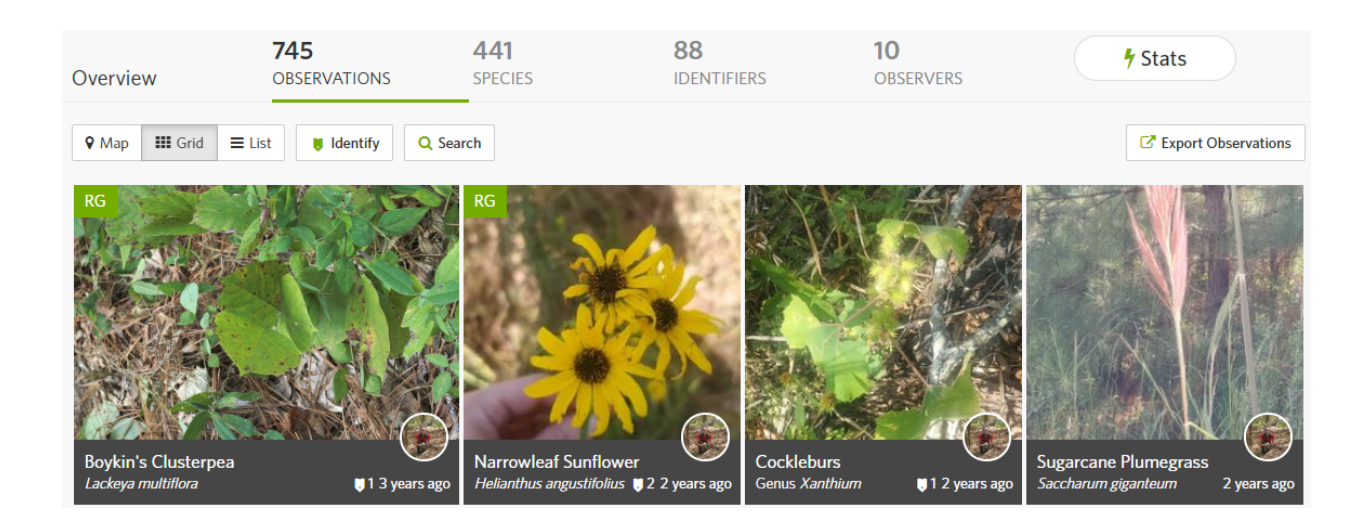

Observations can also be viewed as a list with the most recently added observations first:

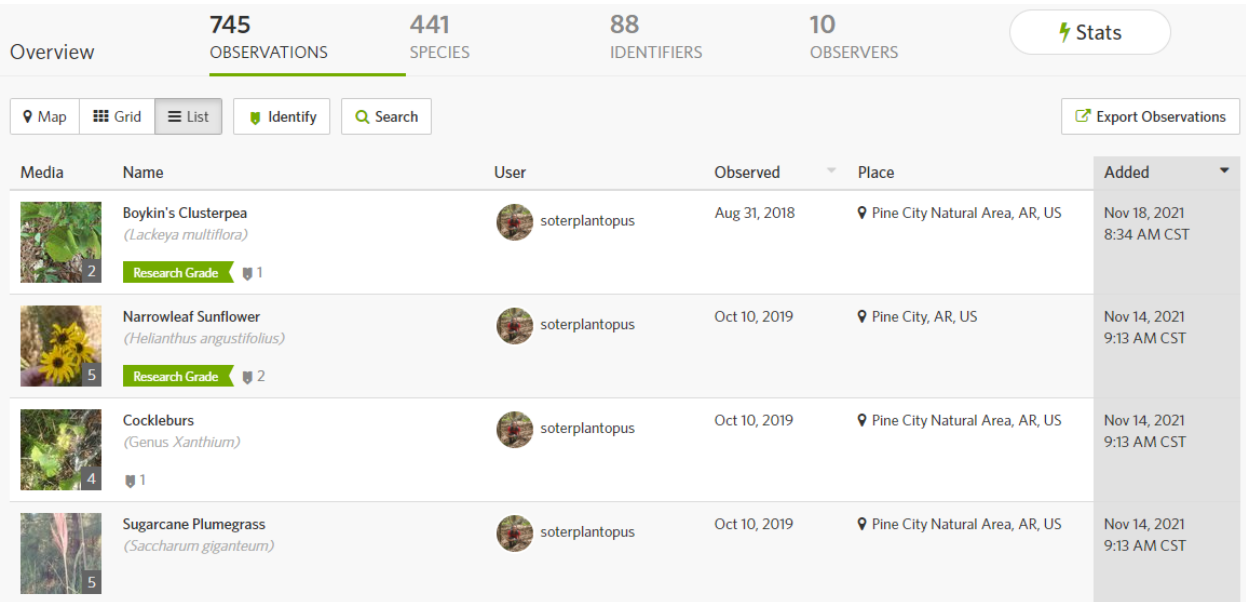

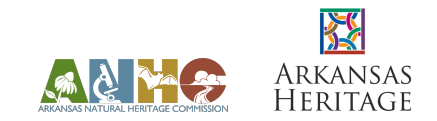

## **Species tab**:

The species tab shows all the species documented at the natural area, ordered by the number of observations made per species. *Note: clicking on a species' image or name will lead you to the iNaturalist page about that species, not the observations of the species within the project.*

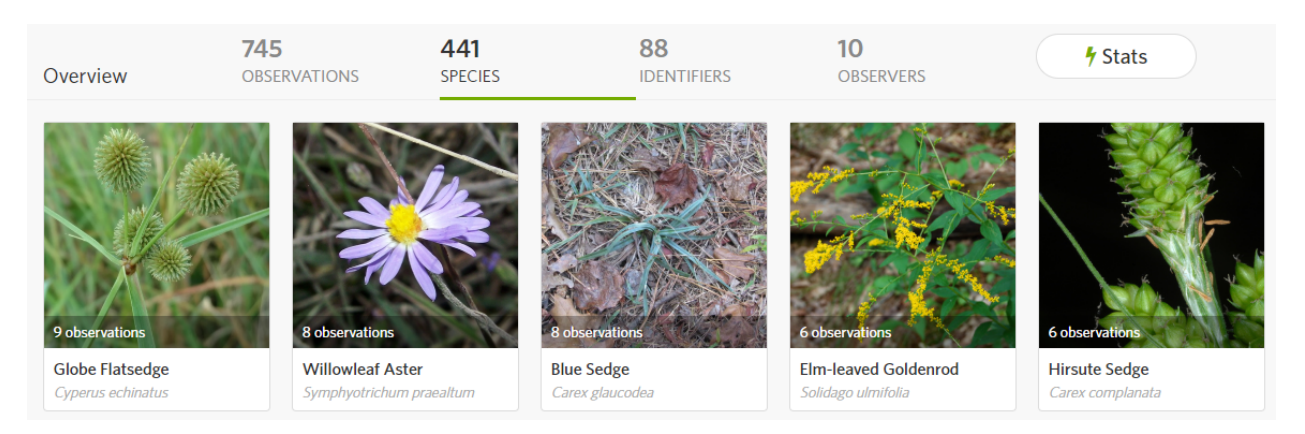

## **Identifiers tab:**

The identifiers tab shows a list of users who have provided identifications in the project. Clicking on a user's photo or name will take you to their profile page.

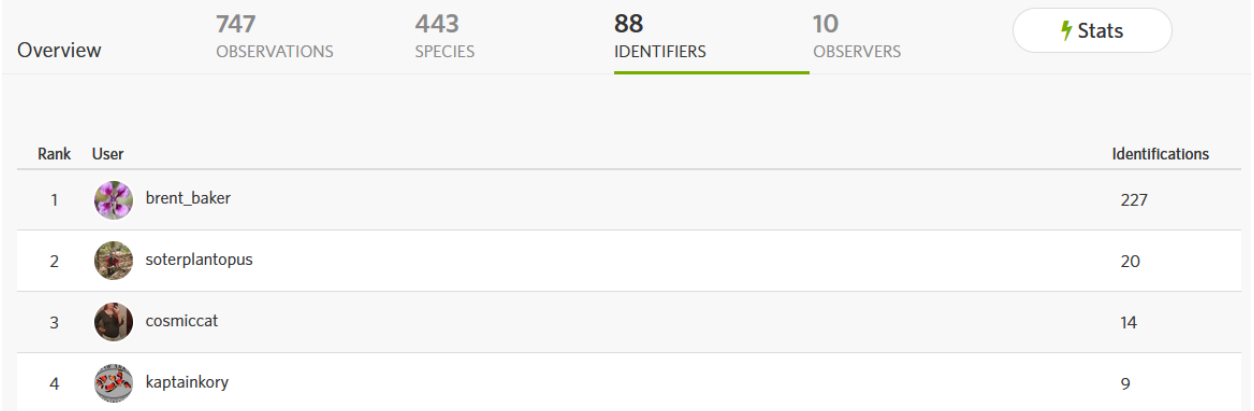

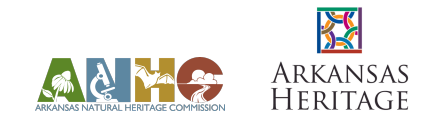

## **Observers tab:**

The observers tab shows a list of users who have submitted observations in the project. Clicking on a user's photo or name will take you to their profile page.

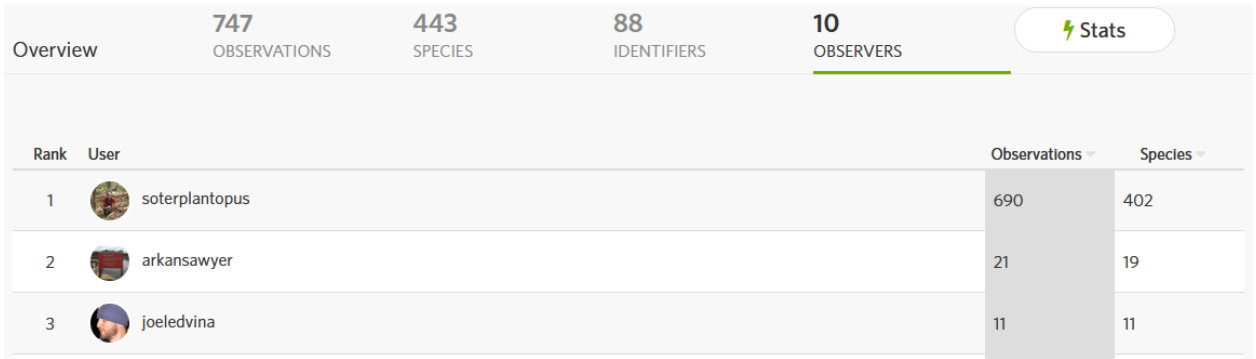

## **Stats tab:**

The stats tab shows a few pie charts. Of interest for most users is the middle pie chart displaying the number of species broken down into organismal group.

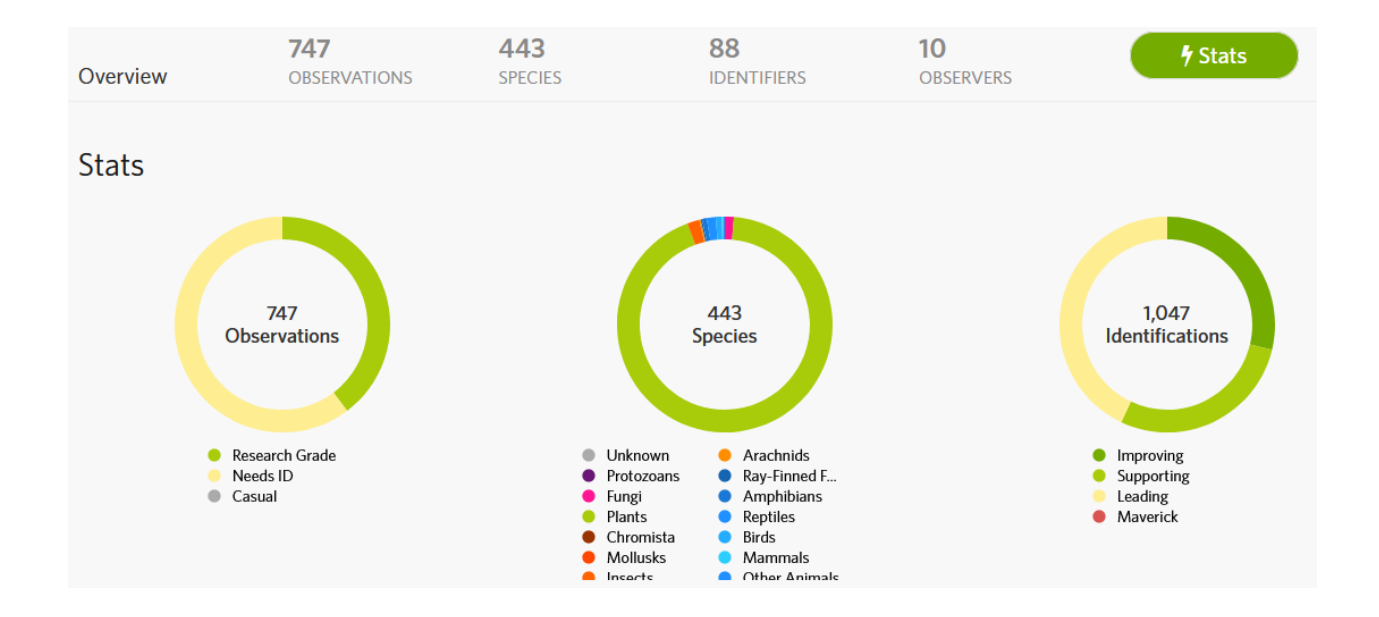

By clicking on a color of interest in the species pie chart, for example, pink for the Fungi, you are taken to a list of the observations in that group.

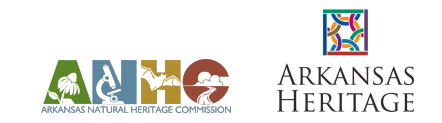

Here is an annotated example of the umbrella project, **Arkansas Natural Heritage Commission - Natural Areas Inventory**, from a computer:

#### **Overview tab:**

The overview tab shows a list of the projects included in the umbrella project, which is each individual natural area. This list can be ordered by selecting the sort by feature next to Leaderboard.

**Sort by: Observations** allows you to see the natural areas in order of the number of observations.

**Sort by: Species** displays the natural areas in order of number of species observed.

**Sort by: Observers** shows the natural areas by the number of users who have submitted observations for a natural area.

Clicking on a natural area name will take you to the individual natural area project.

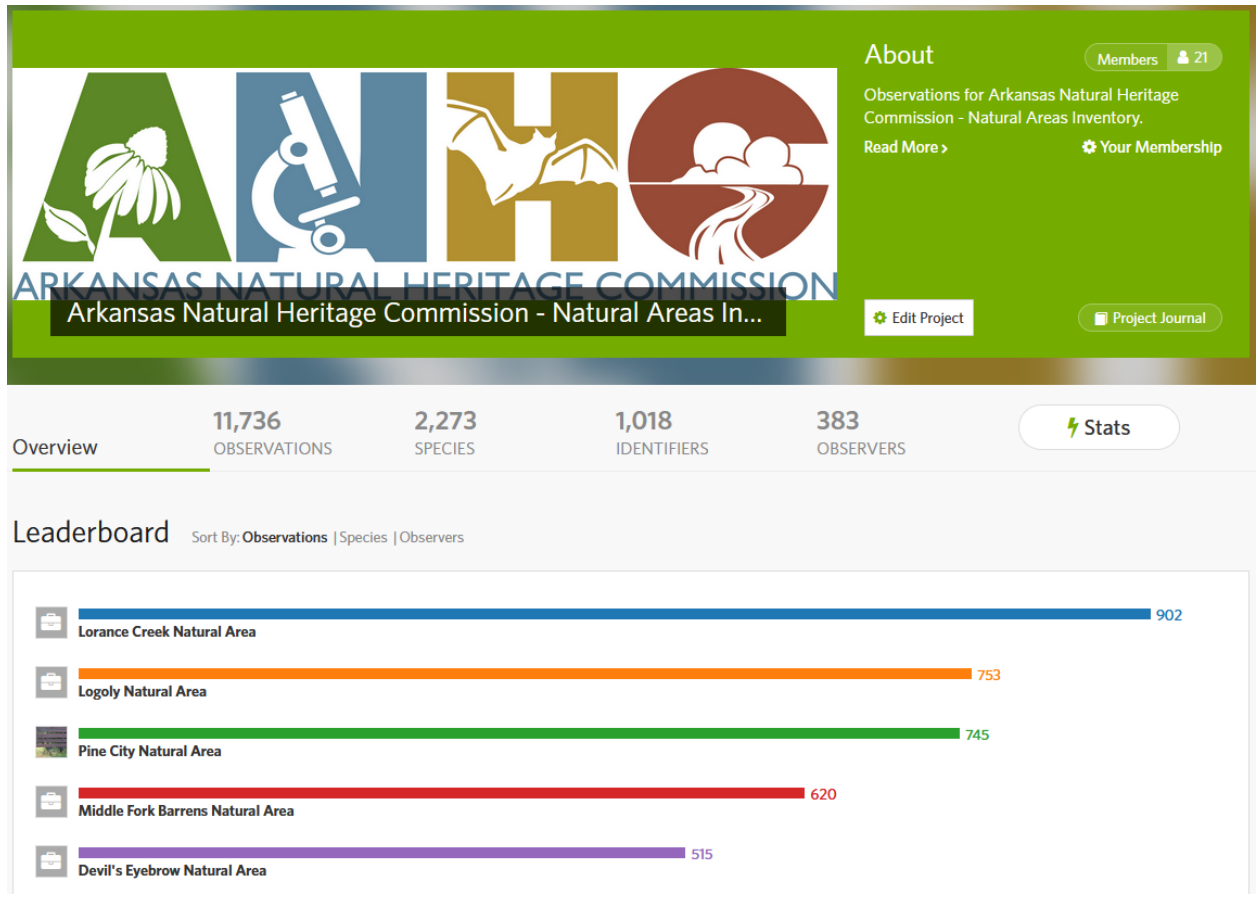

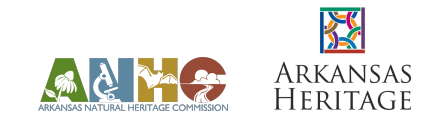

The overview tab also has a map of where each natural area is located.

The map can be zoomed in (+ in top left corner) or zoomed out (- in top left corner).

The map view can be changed by clicking in the tab to the right of the + in the top right corner to show satellite (with or without labels for cities and roads) or plain map (with or without terrain to show elevation).

Clicking on a natural area name will take you to the individual natural area project.

**Map of Observations** 

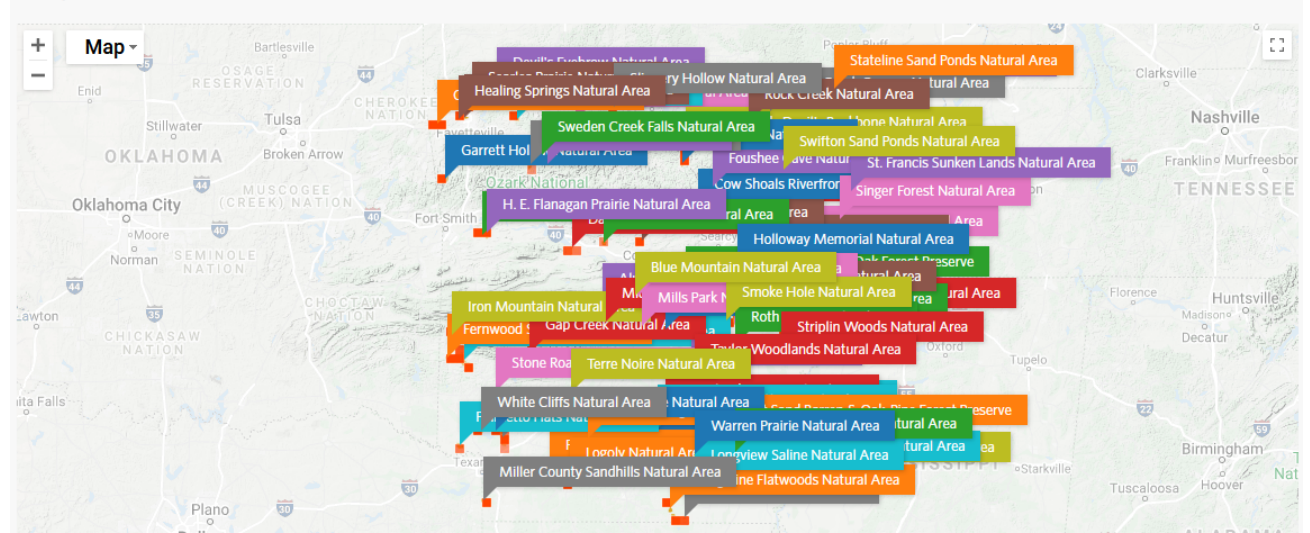

Map zoomed to Blue Mountain and Rattlesnake Ridge natural areas on a satellite map with labels (*Note: when the umbrella project map is zoomed in, individual observations are visible with point colors indicating type of organism observed - see Stats tab above for color code*):

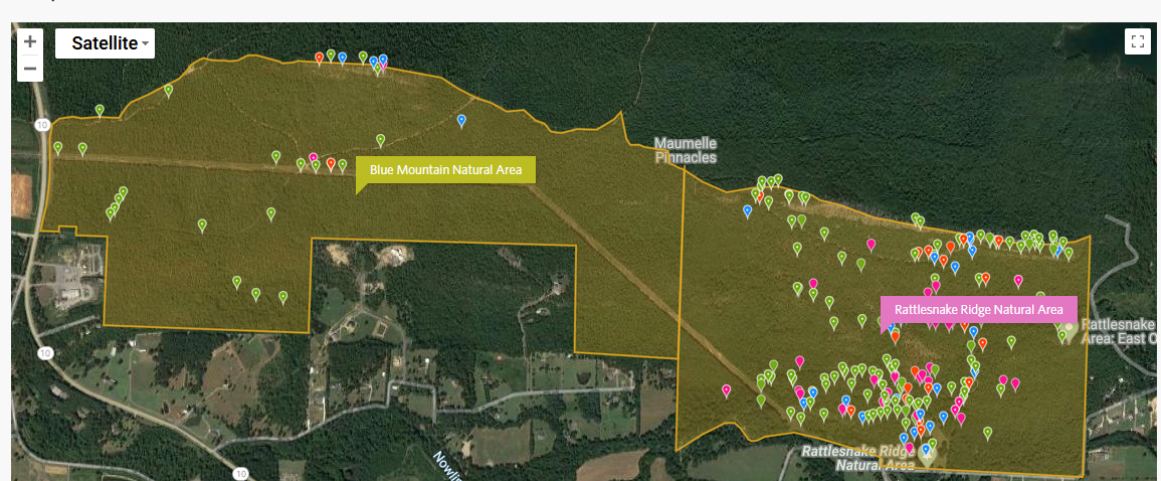

Map of Observations

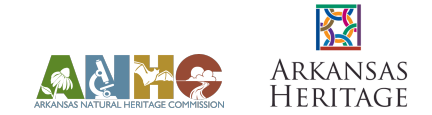

The remaining tabs (**Observations**, **Species**, **Identifiers**, **Observers**, and **Stats**) display the same information and navigation as an individual natural area project for all the natural area projects combined. See annotated tabs above for navigation tips.

Please note that observations may not appear on the ANHC iNaturalist projects for several reasons. If the uncertainty of an observation extends beyond the boundary of a natural area, it may not appear in the project. If a species is endangered or considered at risk for being poached, iNaturalist will automatically obscure the observation coordinates, and it will not appear in the ANHC iNaturalist project. If a user obscures the coordinates of their observation, it will not appear in the project. Please see the guidance in the **"How to Unobscure Coordinates"** PDF to allow ANHC staff to view your observations.

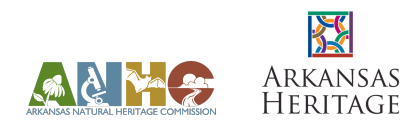